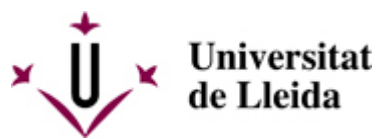

[Web de la universitat de Lleida](http://www.udl.cat/) [ http://www.udl.cat/ ] Pl. de Víctor Siurana, 1 E-25003 Lleida | Tel. +34 973 70 20 00

# **MODIFICACIONES DE MATRICULA**

Se pueden efectuar modificaciones de matrícula sin recargo alguno en los plazos que los centros establezcan en el calendario de matrícula.

Fuera de los plazos indicados en el calendario de matrícula del centro y en este apartado, cualquier modificación y ampliación parcial de la matrícula deberá solicitarse en el órgano correspondiente, tal como se indica a continuación y deberá abonarse el recargo que por dicho concepto establece el decreto de precios públicos que publica la Generalidad de Cataluña.

>> Los etudiantes de los centros adscritos tenéis que presentar estos modelos directamente en la secritaría de vuestro centro.

>> Los estudiantes de los centros propios tenéix que presentar las solicitudes a través de la sede electrónica de la UdL.

**Se debe descargar la solicitud correspondiente (modelos M1, M2 o M3) desde [Sede electrónica](https://seuelectronica.udl.cat/registreelectronic.php)** [\[](https://seuelectronica.udl.cat/registreelectronic.php)  [https://seuelectronica.udl.cat/registreelectronic.php \]](https://seuelectronica.udl.cat/registreelectronic.php) **y seguir las instrucciones que allí se indican:**

**1 - Descarga el modelo para "Estudiantes de la UdL" del centro que corresponda.**

- **2 Rellena el modelo con el Adobe Acrobat.**
- **3 Accede a la presentación para "Estudiantes UdL: grado, máster y doctorado".**

La notificación de la resolución se hará electrónicamente mediante comparecencia en la sede electrónica de la Universidad de Lleida y aviso al móvil y a la dirección de correo electrónico institucional (.......@alumnes.udl.cat) facilitada a los estudiantes al formalizar la matrícula de primer curso o a la dirección que conste en el expediente académico, según proceda.

# **M1 - ANULACIÓN DE MATRÍCULA**

Para solicitar la anulación de matrícula deberá rellenarse el impreso M1, excepto en el supuesto de haber solicitado un traslado de expediente de salida, para lo cual deberá rellenarse el impreso **M4**. Ambos documentos deberán presentarse a través de la **Sede electrónica** [\[ https://seuelectronica.udl.cat/registreelectronic.php](https://seuelectronica.udl.cat/registreelectronic.php) [\]](https://seuelectronica.udl.cat/registreelectronic.php)[ [\[ https://seuelectronica.udl.cat/registreelectronic.php \]](https://seuelectronica.udl.cat/registreelectronic.php) <https://seuelectronica.udl.cat/registreelectronic.php> [\[](https://seuelectronica.udl.cat/registreelectronic.php)  [https://seuelectronica.udl.cat/registreelectronic.php \]](https://seuelectronica.udl.cat/registreelectronic.php) ] [\[ https://seuelectronica.udl.cat/registreelectronic.php \]](https://seuelectronica.udl.cat/registreelectronic.php)de la UdL.

#### Recuerda que por haber hecho la matrícula debes [activar tu cuenta de alumno](http://www.ajudacv.udl.cat/es/estudiants/acces/) [\[](http://www.ajudacv.udl.cat/es/estudiants/acces/)

[http://www.ajudacv.udl.cat/es/estudiants/acces/ \]](http://www.ajudacv.udl.cat/es/estudiants/acces/)[ [\[ http://www.ajudacv.udl.cat/es/estudiants/acces/ \]](http://www.ajudacv.udl.cat/es/estudiants/acces/) [http://www.ajudacv.udl.cat/es/estudiants/acces/ \]](http://www.ajudacv.udl.cat/es/estudiants/acces/) [ http://www.ajudacv.udl.cat/es/estudiants/acces/ ]y debes utilizar el usuario y contraseña de alumno (no sirven las credenciales que utilizaste para la matrícula de nuevo acceso).

- 1. Accede al apartado "Instancias y registro [\[ https://seuelectronica.udl.cat/registreelectronic.php?IdiomaSite=es \]](https://seuelectronica.udl.cat/registreelectronic.php?IdiomaSite=es)[ [\[](https://seuelectronica.udl.cat/registreelectronic.php?IdiomaSite=es)  [https://seuelectronica.udl.cat/registreelectronic.php?IdiomaSite=es \]](https://seuelectronica.udl.cat/registreelectronic.php?IdiomaSite=es) [https://seuelectronica.udl.cat/registreelectronic.php?IdiomaSite=es \]](https://seuelectronica.udl.cat/registreelectronic.php?IdiomaSite=es) [ [https://seuelectronica.udl.cat/registreelectronic.php?IdiomaSite=es \]](https://seuelectronica.udl.cat/registreelectronic.php?IdiomaSite=es)"
- 2. Desplázate hasta encontrar el **punto "1"** y como estudiante de la UdL debes descargarte el modelo M1 o M4 (traslado) que corresponda a tu centro.
- 3. Abre el modelo que te has descargado, llena con Adobe Acrobat y guarda los cambios.
- 4. En el apartado "[Instancias y registro \[ https://seuelectronica.udl.cat/registreelectronic.php?IdiomaSite=es](https://seuelectronica.udl.cat/registreelectronic.php?IdiomaSite=es) [\[](https://seuelectronica.udl.cat/registreelectronic.php?IdiomaSite=es) [https://seuelectronica.udl.cat/registreelectronic.php?IdiomaSite=es \]](https://seuelectronica.udl.cat/registreelectronic.php?IdiomaSite=es)] [ [https://seuelectronica.udl.cat/registreelectronic.php?IdiomaSite=es \]](https://seuelectronica.udl.cat/registreelectronic.php?IdiomaSite=es) " **punto "3"** elige el cuadro referente a Estudiantes de la UdL; identifícate y adjunta el modelo que tienes guardado en tu ordenador. Rellena el breve formulario y envíalo.
- 5. Una vez finalizado el proceso se indicará si se ha realizado correctamente. No cierres la pantalla hasta que tengas la confirmación del registro.

El plazo para solicitar la anulación de matrícula finaliza el 30 de noviembre de 2023, excepto para los másteres que inician la docencia en enero de 2024, para los cuales el plazo para solicitar la anulación finaliza el 1 de marzo de 2024.

### **Causas de anulación de matrícula con derecho a devolución:**

- Enfermedad grave del estudiante justificada con un certificado médico oficial o un informe del centro de salud o centro hospitalario. Se puede solicitar hasta el 30 de noviembre de 2023. La Gerencia estudiará las solicitudes que se presenten pasado este plazo y determinará si procede la devolución total o parcial de la matrícula.
- Reasignación de plaza en otra enseñanza universitaria dentro del proceso de la preinscripción en el máster universitario en Formación del Profesorado de Secundaria y Bachillerato, Formación Profesional y Enseñanza de Idiomas. Se puede solicitar hasta el 27 de octubre de 2023. No se devolverá el importe de la matrícula cuando la reasignación la haya solicitado el estudiante porque ha hecho una nueva preinscripción o ha pedido un cambio de preferencia.
- Imposibilidad de obtención del visado, en el caso de estudiantes extranjeros. Se puede solicitar hasta el 30 de noviembre de 2023.

No se devolverá el importe correspondiente a las tasas de gestión del expediente académico, el seguro obligatorio, los servicios contratados y las aportaciones voluntarias.

Las solicitudes de anulación de matrícula que se presenten antes del 30 de noviembre de 2023, y que no sean por ninguna de las causas establecidas con derecho a devolución, no se aceptarán si no se han pagado los importes de los recibos vencidos.

Si la anulación de matrícula es aceptada y el estudiante ha solicitado beca del MEFP, la solicitud de beca también queda anulada.

### **Causas de anulación de matrícula sin derecho a devolución**

Las solicitudes de anulación de matrícula que se presenten en los plazos indicados y que no sean por ninguna de las causas establecidas en el apartado anterior no se aceptarán si no se han pagado los importes de los recibos vencidos.

En caso de matrícula con pago único, si la anulación se solicita con posterioridad a la fecha de vencimiento del recibo y antes del 15 de noviembre, será necesario abonar las tasas no docentes y el 40% del importe de los créditos; si la solicitud se presenta del 16 al 30 de noviembre será necesario abonar las citadas tasas y el 70% del importe de los créditos. Si él o la estudiante ha pagado toda la matrícula se le devolverá la parte correspondiente. En cualquier caso, siempre se deberá abonar el importe correspondiente a los servicios de carácter no docente.

#### **Situaciones excepcionales sin derecho a devolución**

En casos de situaciones excepcionales debidamente acreditados se podrá aceptar la solicitud de anulación de matrícula global fuera del plazo indicado hasta el 1 de marzo de 2024, siempre que se haya abonado la totalidad del importe de la matrícula.

La Gerencia podrá anular la matrícula en aquellos casos excepcionales y justificados en los que se compense la anulación con una nueva matrícula en la UdL; esta compensación no se aplicará a las tasas de gestión del expediente académico y de apoyo al autoaprendizaje pagadas en la matrícula anulada.

#### **Resolución**

El gerente o la gerente resolverá la anulación de matrícula. Contra su resolución podrá interponerse recurso de alzada ante el rector o rectora en el plazo de un mes a contar desde el día siguiente a la notificación.

### **Anulaciones de matrícula estudiantes de nuevo ingreso pendientes de reasignación de plaza en el MU en Formación del Profesorado de Secundaria y Bachillerato, Formación Profesional y Enseñanza.**

Los estudiantes del MU en Formación del Profesorado de Secundaria y Bachillerato, Formación Profesional y Enseñanza que estén pendientes de admisión del proceso de preinscripción universitaria en otra Universidad deberán indicarlo en la automatrícula.

El estudiante que haya formalizado la matrícula con la condición de pendiente de reasignación, si antes del 30 de septiembre de 2023 no presentas la solicitud de anulación de matrícula (porque le han aceptado en otra universidad), se entenderá que quiere conservar la matrícula en el grado y se pondrá al **cobro el importe pendiente** de la matrícula de la forma escogida en la automatrícula: único domiciliado, fraccionado en tres plazos o préstamo bancario.

El estudiante que obtenga plaza plaza en otra titulación de la UdL o en otra universidad pública con posterioridad al 30 de septiembre de 2023 se le devolverá el importe correspondiente a los créditos matriculados y la tasa de apoyo al aprendizaje, siempre y cuando solicite la anulación de la matrícula antes de la fecha indicada en el decreto de precios de la Generalidad de Cataluña para el curso académico 2023-2024.

No se devolverán dichos importes cuando la reasignación se produzca por un cambio de preferencias solicitado por el estudiante o porque haya hecho una nueva preinscripción.

Si la anulación se presenta por otros motivos se aplicará lo establecido en el artícula 6.1.3 CONSULTAD ARTÍCULO [ /sites/universitat-lleida/ca/udl/norma/ordenaci-/ ] de la normativa académica de màsteres y deberá abonar el importe de los recibos vencidos.

# **M2 - CORRECCIÓN DE DATOS PERSONALES Y BANCARIOS**

Fuera de los plazos indicados para efectuar modificaciones, deberá rellenarse la solicitud **M2** de la **[Sede](https://seuelectronica.udl.cat/registreelectronic.php) electrónica** [\[ https://seuelectronica.udl.cat/registreelectronic.php \]](https://seuelectronica.udl.cat/registreelectronic.php) de la UdL tan pronto como él o la estudiante se dé cuenta del error.

Recuerda que por haber hecho la matrícula debes [activar tu cuenta de alumno](http://www.ajudacv.udl.cat/es/estudiants/acces/) [\[](http://www.ajudacv.udl.cat/es/estudiants/acces/) 

[http://www.ajudacv.udl.cat/es/estudiants/acces/ \]](http://www.ajudacv.udl.cat/es/estudiants/acces/) y debes utilizar el usuario y contraseña de alumno (no sirven las credenciales que utilizaste para la matrícula de nuevo acceso).

- 1. Accede al apartado "Instancias y registro [\[ https://seuelectronica.udl.cat/registreelectronic.php?IdiomaSite=es \]](https://seuelectronica.udl.cat/registreelectronic.php?IdiomaSite=es)"
- 2. Desplázate hasta encontrar el **punto "1"** y como estudiante de la UdL debes descargarte el modelo M2 que corresponda a tu centro.
- 3. Abre el modelo que te has descargado, llena con Adobe Acrobat y guarda los cambios.
- 4. En el apartado "Instancias y registro [\[ https://seuelectronica.udl.cat/registreelectronic.php?IdiomaSite=es \]](https://seuelectronica.udl.cat/registreelectronic.php?IdiomaSite=es)" **punto "3"** elige el cuadro referente a Estudiantes de la UdL; identifícate y adjunta el modelo que tienes guardado en tu ordenador. Rellena el breve formulario y envíalo.
- 5. Una vez finalizado el proceso se indicará si se ha realizado correctamente. No cierres la pantalla hasta que tengas la confirmación del registro.

# **M3 - SOLICITUD DE MODIFICACIÓN DE LA MATRÍCULA**

Fuera de los plazos indicados para efectuar modificaciones, deberá rellenarse la solicitud **M3** de la **[Sede](https://seuelectronica.udl.cat/registreelectronic.php) electrónica** [\[ https://seuelectronica.udl.cat/registreelectronic.php \]](https://seuelectronica.udl.cat/registreelectronic.php) de la UdL.

Recuerda que por haber hecho la matrícula debes [activar tu cuenta de alumno](http://www.ajudacv.udl.cat/es/estudiants/acces/) [\[](http://www.ajudacv.udl.cat/es/estudiants/acces/)  [http://www.ajudacv.udl.cat/es/estudiants/acces/ \]](http://www.ajudacv.udl.cat/es/estudiants/acces/) y debes utilizar el usuario y contraseña de alumno (no sirven las credenciales que utilizaste para la matrícula de nuevo acceso).

1. Accede al apartado "Instancias y registro [\[ https://seuelectronica.udl.cat/registreelectronic.php?IdiomaSite=es \]](https://seuelectronica.udl.cat/registreelectronic.php?IdiomaSite=es)[ [\[](https://seuelectronica.udl.cat/registreelectronic.php?IdiomaSite=es)  [https://seuelectronica.udl.cat/registreelectronic.php?IdiomaSite=es \]](https://seuelectronica.udl.cat/registreelectronic.php?IdiomaSite=es) [https://seuelectronica.udl.cat/registreelectronic.php?IdiomaSite=es \]](https://seuelectronica.udl.cat/registreelectronic.php?IdiomaSite=es) [

[https://seuelectronica.udl.cat/registreelectronic.php?IdiomaSite=es \]](https://seuelectronica.udl.cat/registreelectronic.php?IdiomaSite=es)"

- 2. Desplázate hasta encontrar el **punto "1"** y como estudiante de la UdL debes descargarte el modelo M3 que corresponda a tu centro.
- 3. Abre el modelo que te has descargado, llena con Adobe Acrobat y guarda los cambios.
- 4. En el apartado "Instancias y registro [\[ https://seuelectronica.udl.cat/registreelectronic.php?IdiomaSite=es \]](https://seuelectronica.udl.cat/registreelectronic.php?IdiomaSite=es)" **punto "3"** elige el cuadro referente a Estudiantes de la UdL; identifícate y adjunta el modelo que tienes guardado en tu ordenador. Rellena el breve formulario y envíalo.
- 5. Una vez finalizado el proceso se indicará si se ha realizado correctamente. No cierres la pantalla hasta que tengas la confirmación del registro.

### **1 - MODIFICACIONES QUE PUEDEN COMPORTAR DEVOLUCIÓN DEL IMPORTE ABONADO**

Únicamente se devolverá el importe parcial de la matrícula cuando sea por causa imputada a la UdL o en los supuestos siguientes:

- Supresión de materias aprobadas
- Reconocimiento de créditos
- $B<sub>BCA</sub>$
- Matrículas de honor no aplicadas
- Descuentos no aplicados para los cuales el o la estudiante tenía la condición antes del inicio de la actividad académica

No se devolverán los importes correspondientes a la tasa de apoyo al aprendizaje, el seguro obligatorio, los servicios contratados y las aportaciones voluntarias.

El decano o decana o el director o directora del centro resolverá estas solicitudes. También podrá resolver las solicitudes sobre las situaciones excepcionales que se pueden producir en relación con los trabajos finales de máster y las prácticas externas (y en el supuesto que impliquen una devolución del importe de estos créditos será necesario que emita un informe que justifique la excepcionalidad).

Contra su resolución podrá interponerse recurso de alzada ante el rector o rectora en el plazo de un mes a contar desde el día siguiente a la notificación.

## **2 - AMPLIACIÓN DE MATRÍCULA**

Se deberá rellenar la solicitud **M3** de la **Sede electrónica** [\[ https://seuelectronica.udl.cat/registreelectronic.php \]](https://seuelectronica.udl.cat/registreelectronic.php)de la UdL

El pago es único.

Si no se abona el pago de esta ampliación, toda la matrícula no será efectiva.

No se concederá la ampliación si se tiene algún recibo de matrícula pendiente de pago.

Corresponde al decano o la decana o el director o la directora del centro resolver las solicitudes. Contra la resolución se puede interponer recurso de alzada ante el rector o rectora en el plazo de un mes a contar a partir del día siguiente a la notificación.

### **3- RENUNCIA DE ASIGNATURAS**

Fuera del plazo indicado para hacer modificaciones de matrícula, se deberá rellenar el impreso **M3** de la **Sede** [\[ https://seuelectronica.udl.cat/registreelectronic.php \]](https://seuelectronica.udl.cat/registreelectronic.php) **[electrónica](https://seuelectronica.udl.cat/registreelectronic.php)** [\[](https://seuelectronica.udl.cat/registreelectronic.php)  [https://seuelectronica.udl.cat/registreelectronic.php \]](https://seuelectronica.udl.cat/registreelectronic.php)de la UdL.

Los plazos para solicitar la renuncia son los siguientes:

- asignaturas del primer cuadrimestre: hasta el 4 de noviembre de 2023
- asignaturas anuales: hasta el 14 de diciembre de 2023
- asignaturas del segundo cuadrimestre, asignaturas del máster que inicien la docencia en enero de 2023 i trabajo de fin de máster: hasta el 9 de marzo de 2024

### **No se puede renunciar a las asignaturas básicas y obligatorias matriculadas que correspondan a cursos inferiores.**

El decano o la decana o el director o la directora del centro resuelve las solicitudes. Contra la resolución se puede interponer recurso de alzada ante el rector o rectora en el plazo de un mes a contar a partir del día siguiente a la notificación.

En este caso, la renuncia de las asignaturas no comportará la devolución del importe abonado, pero no se computará al efecto económico de recargo para los siguientes cursos.

## **4 - CAMBIO DE HORARIO O GRUPO**

Fuera del plazo establecido para efectuar las modificaciones, deberá rellenarse la solicitud **M3** de la **[Sede](https://seuelectronica.udl.cat/registreelectronic.php)** [\[](https://seuelectronica.udl.cat/registreelectronic.php)  [https://seuelectronica.udl.cat/registreelectronic.php \]](https://seuelectronica.udl.cat/registreelectronic.php) **electrónica** [\[ https://seuelectronica.udl.cat/registreelectronic.php \]](https://seuelectronica.udl.cat/registreelectronic.php).